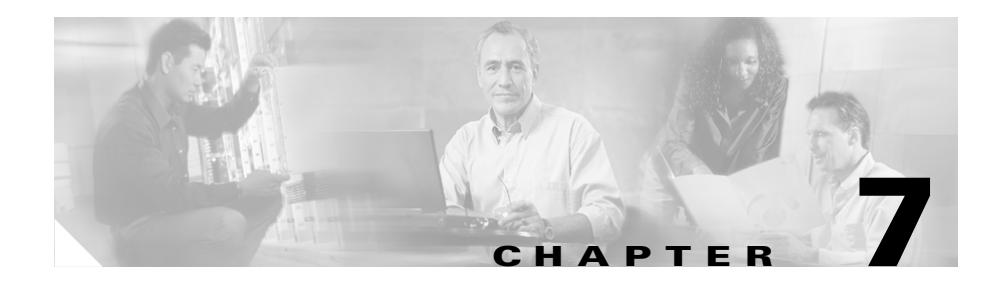

# **Displaying SSL Configuration Information and Statistics**

This chapter describes the **show** commands available for displaying CSS SSL configuration information and statistics and an explanation of the fields displayed in the **show** command output. It contains the following major sections:

- **•** [Showing Certificate and Key Pair Information](#page-0-0)
- **•** [Showing SSL Proxy Configuration Information](#page-8-0)
- **•** [Showing CRL Record Configuration](#page-13-0)
- **[Showing SSL URL Rewrite Statistics](#page-14-0)**
- **[Showing SSL Module Statistics](#page-15-0)**
- **•** [Clearing SSL Statistics](#page-23-0)
- **•** [Showing SSL Flows](#page-23-1)

## <span id="page-0-0"></span>**Showing Certificate and Key Pair Information**

A number of **show** commands in the CSS enable you to display information about SSL certificates and key pairs stored on the CSS. Enter the following **show**  commands from any mode:

- **• show ssl associate cert** Displays certificate associations
- **• show ssl associate rsakey** Displays RSA key pair associations
- **• show ssl associate dsakey** Displays DSA key pair associations
- **show ssl associate dhparam** Displays information about Diffie-Hellman parameter associations
- **• show ssl associate** Displays all file associations for the CSS
- **• show ssl files** Displays all certificate, key pair, and Diffie-Hellman parameter files loaded on the CSS

#### **Showing SSL Certificates**

Use the **show ssl associate cert** *certname* command to display summary data for certificate associations in the CSS. You can optionally specify a certificate name to view detailed information about the certificate, corresponding to the certificate association. If you do not specify a certificate name, all certificate associations appear in the **show ssl associate cert** output.

To display information about all certificate associations, enter:

**show ssl associate cert**

[Table 7-1](#page-1-0) describes the fields in the **show ssl associate cert** output.

<span id="page-1-0"></span>

| <b>Field</b>     | <b>Description</b>                                                                                                    |
|------------------|----------------------------------------------------------------------------------------------------|
| Certificate Name | The name of the certificate association                                                                                       |
| File Name        | The name of the file containing the certificate                                                                               |
| Used By List     | Indicates if the certificate association is used by the<br>SSL proxy list containing the VIP address of the<br>virtual server |

*Table 7-1 Field Descriptions for the show ssl associate cert Command*

To display information about a specific certificate association, enter:

**show ssl associate cert myrsacert1**

[Table 7-2](#page-2-0) describes the fields in the **show ssl associate cert** *certname* output.

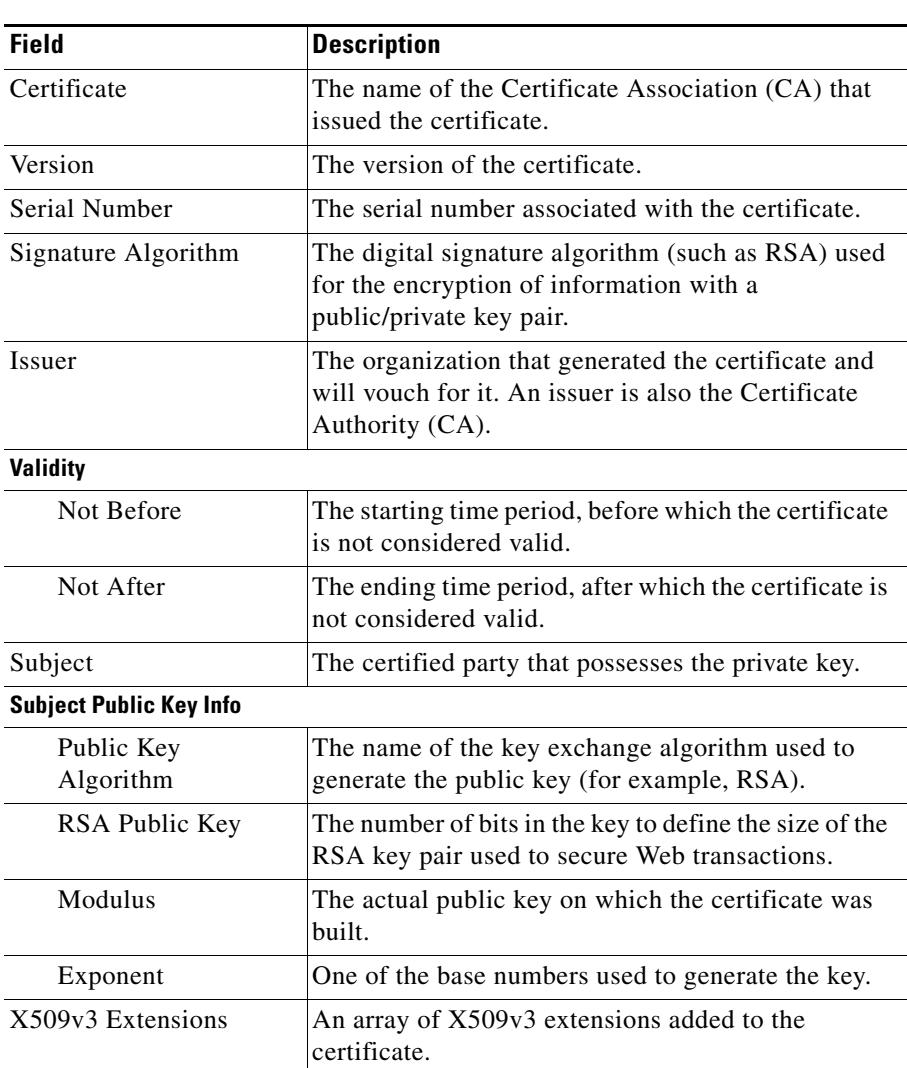

#### <span id="page-2-0"></span>*Table 7-2 Field Descriptions for the show ssl associate cert certname Command*

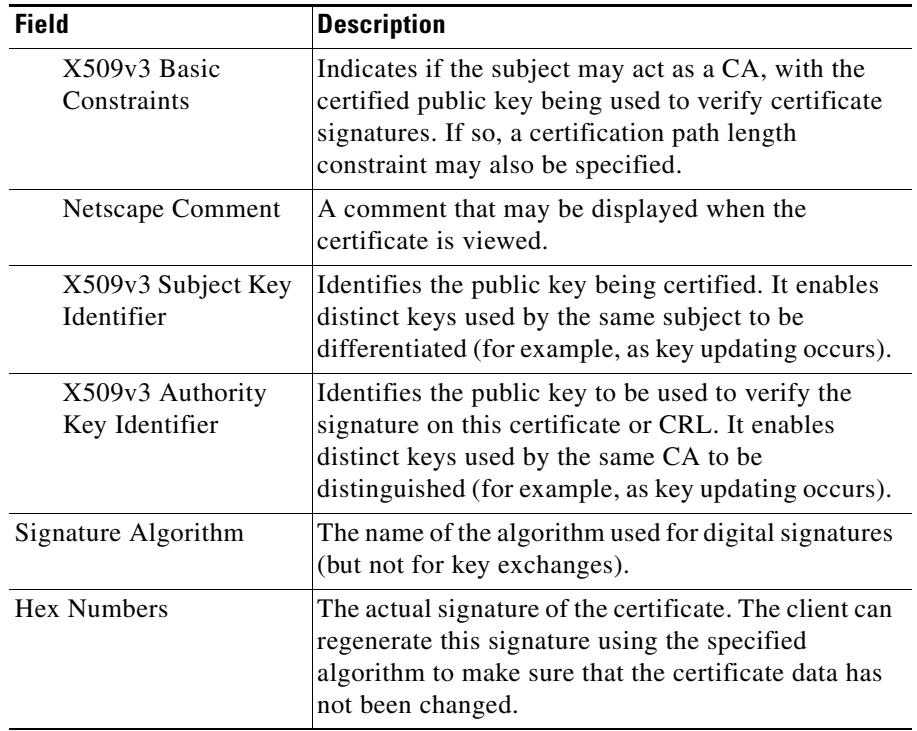

#### *Table 7-2 Field Descriptions for the show ssl associate cert certname Command (continued)*

## **Showing SSL RSA Private Keys**

Use the **show ssl associate rsakey** *keyname* command to obtain information about RSA private key associations in the CSS. You can optionally specify an RSA key name to view information about a specific RSA key association (key size and type). If you do not specify an RSA keyname, you see a list of all RSA key associations.

**Note** When you view the contents of a specific key only, specifics on the key size and key type appears. This restriction occurs because the key contents are secure and should not be viewed.

To display information about all RSA private key associations:

(config) # **show ssl associate rsakey**

[Table 7-3](#page-4-0) describes the fields in the **show ssl associate rsakey** output.

<span id="page-4-0"></span>*Table 7-3 Field Descriptions for the show ssl associate rsakey Command*

| <b>Field</b> | <b>Description</b>                                                                                                    |
|--------------|----------------------------------------------------------------------------------------------------|
| Key Name     | The name of the RSA key association                                                                                       |
| File Name    | The name of the file containing the RSA key pair                                                                          |
| Used By List | Indicates if the RSA key association is used by the<br>SSL proxy list containing the VIP address of the<br>virtual server |

To display information about a specific RSA key pair association, enter:

(config) # **show ssl associate rsakey myrsakey1** 1024-bit RSA keypair

## **Showing SSL DSA Private Keys**

Use the **show ssl associate dsakey** *keyname* command to obtain information about DSA private key associations in the CSS. You can optionally specify a DSA key name to view information about a specific DSA key association (key size and type). If you do not specify a DSA keyname, you see a list of all DSA key associations.

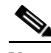

**Note** When you view the contents of a specific key only, specifics on the key size and key type appears. This restriction occurs because the key contents are secure and should not be viewed.

To display information about all DSA key associations, enter:

(config) # **show ssl associate dsakey**

[Table 7-4](#page-5-0) describes the fields in the **show ssl associate dsakey** output.

| <b>Field</b> | <b>Description</b>                                                                                                    |
|--------------|----------------------------------------------------------------------------------------------------|
| Key Name     | The name of the DSA key association                                                                                       |
| File Name    | The name of the file containing the DSA key pair                                                                          |
| Used By List | Indicates if the DSA key association is used by the<br>SSL proxy list containing the VIP address of the<br>virtual server |

<span id="page-5-0"></span>*Table 7-4 Field Descriptions for the show ssl associate dsakey Command*

To display information about a specific DSA key pair association, enter:

```
(config) # show ssl associate dsakey mydsakey1
1024-bit DSA keypair
```
#### **Showing SSL Diffie-Hellman Parameters**

Use the **show ssl associate dhparam** *paramname* to obtain information about Diffie-Hellman parameters. You can optionally specify a parameter filename to view information about a specific Diffie-Hellman parameter file association. If you do not specify a Diffie-Hellman parameter filename, you see a list of all Diffie-Hellman parameter file associations.

To display information about all Diffie-Hellman associations:

(config) # **show ssl associate dhparam**

[Table 7-5](#page-5-1) describes the fields in the **show ssl associate dhparam** output.

<span id="page-5-1"></span>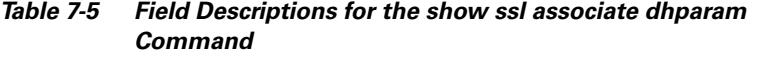

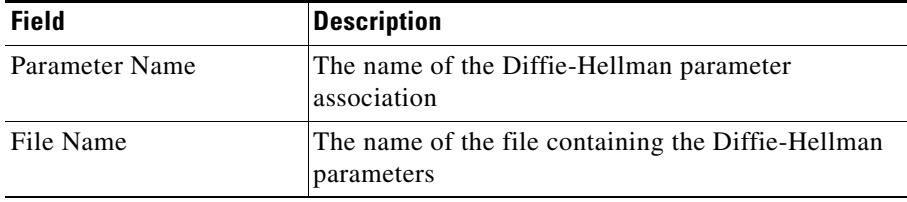

**College** 

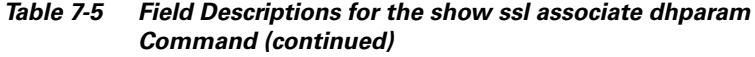

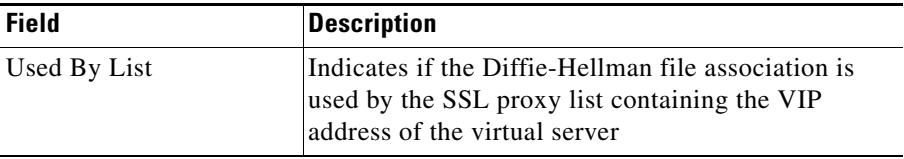

To display information about a specific Diffie-Hellman parameter file association, enter:

```
(config) # show ssl associate dhparam mydhparam1
 512-bit DH parameters
```
## **Showing SSL Associations**

Use the **show ssl associate** to display a summary of all certificate and key associations stored on the CSS.

To display a summary of SSL associations for the CSS, enter:

```
CSS11506(config)# show ssl associate
```
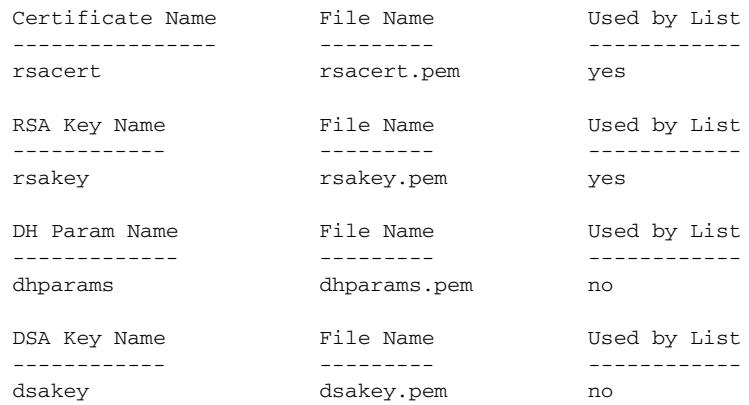

 $\mathbf{I}$ 

## **Showing SSL Certificates, Key Pairs, and Diffie-Hellman Parameter Files**

Use the **show ssl files** to display a list of certificates, key pairs, and Diffie-Hellman parameter files loaded on the CSS.

For example, enter:

(config) # **show ssl files**

[Table 7-6](#page-7-0) describes the fields in the **show ssl files** output.

<span id="page-7-0"></span>

| <b>Field</b> | <b>Description</b>                                                                                                    |
|--------------|----------------------------------------------------------------------------------------------------|
| File Name    | The name of the imported or manually-generated<br>certificate, RSA key pair, DSA key pair, or<br>Diffie-Hellman parameter file.                                                                              |
| File Type    | The format of the imported or manually-generated<br>certificate, RSA key pair, DSA key pair, or<br>Diffie-Hellman parameter file. File types can<br>include DES-encoded, PEM-encoded, or<br>PKCS#12-encoded. |
| File Size    | The total size (in Kbytes) of the certificate, RSA key<br>pair, DSA key pair, or Diffie-Hellman parameter file.                                                                                              |

*Table 7-6 Field Descriptions for the show ssl files Command*

# <span id="page-8-0"></span>**Showing SSL Proxy Configuration Information**

Use the **show ssl-proxy-list** command to display information about SSL proxy lists. You can display general information about all SSL proxy lists or detailed information about a specific SSL proxy list.

Enter the **show ssl-proxy-list** commands from the specified command modes to display configuration information for an SSL proxy list:

- **• show ssl-proxy-list**:
	- **–** In ssl-proxy-list mode, this command displays detailed configuration information for the specified SSL proxy list.
	- **–** In global, content, owner, service, SuperUser, and User modes, this command displays general configuration information for all existing SSL proxy lists.
- **• show ssl-proxy-list** [**ssl-server**|**backend-server**] {*number*} Displays detailed configuration information for the SSL proxy list and the virtual SSL servers or back-end servers in the list. Optionally, you can specify an SSL or back-end server number to display its configuration information. This command is available in ssl-proxy-list mode.
- **• show ssl-proxy-list** *list\_name*  Displays detailed configuration information for the specified SSL proxy list and all virtual SSL servers associated with the list. This command is available in global, content, owner, service, SuperUser, and User modes.
- **• show ssl-proxy-list** *list\_name* [**ssl-server**|**backend-server**] {*number*} Displays detailed configuration information for the SSL proxy list and all virtual SSL servers or back-end servers in the list. Optionally, you can specify an SSL or back-end server number to display its configuration information. This command is available in global, content, owner, service, SuperUser, and User modes.

To view general information about all configured SSL proxy lists, enter:

# **show ssl-proxy-list**

[Table 7-7](#page-9-0) describes the fields in the **show ssl-proxy-list** output.

<span id="page-9-0"></span>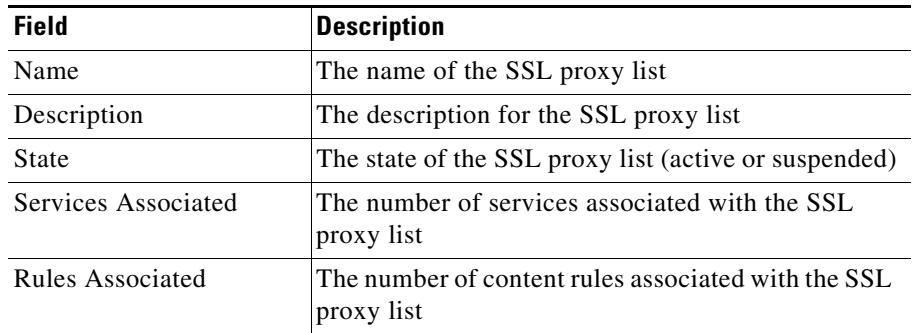

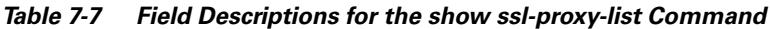

For example, to display detailed configuration information about *ssl\_list1* from the ssl-proxy-list mode, enter:

```
(config-ssl-proxy-list[ssl_list1])# show ssl-proxy-list
```
To display detailed configuration information about *ssl\_list1* from global configuration mode, enter:

```
(config)# show ssl-proxy-list ssl_list1
```
[Table 7-8](#page-9-1) describes the fields in the **show ssl-proxy-list** *list\_name* output.

<span id="page-9-1"></span>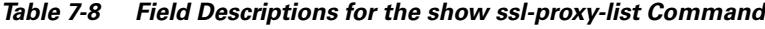

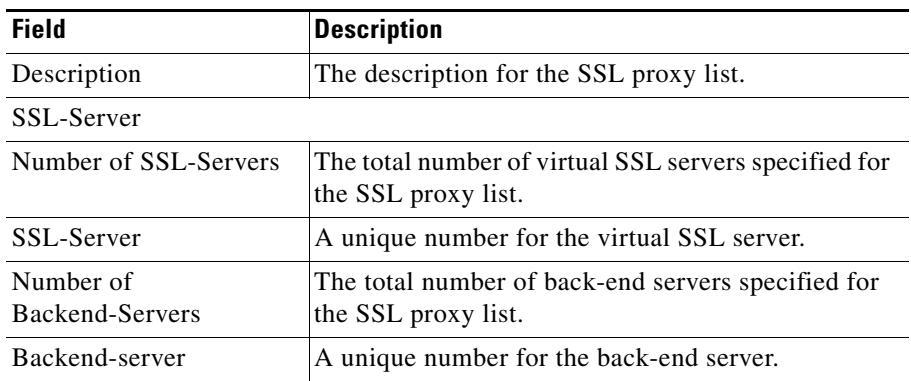

П

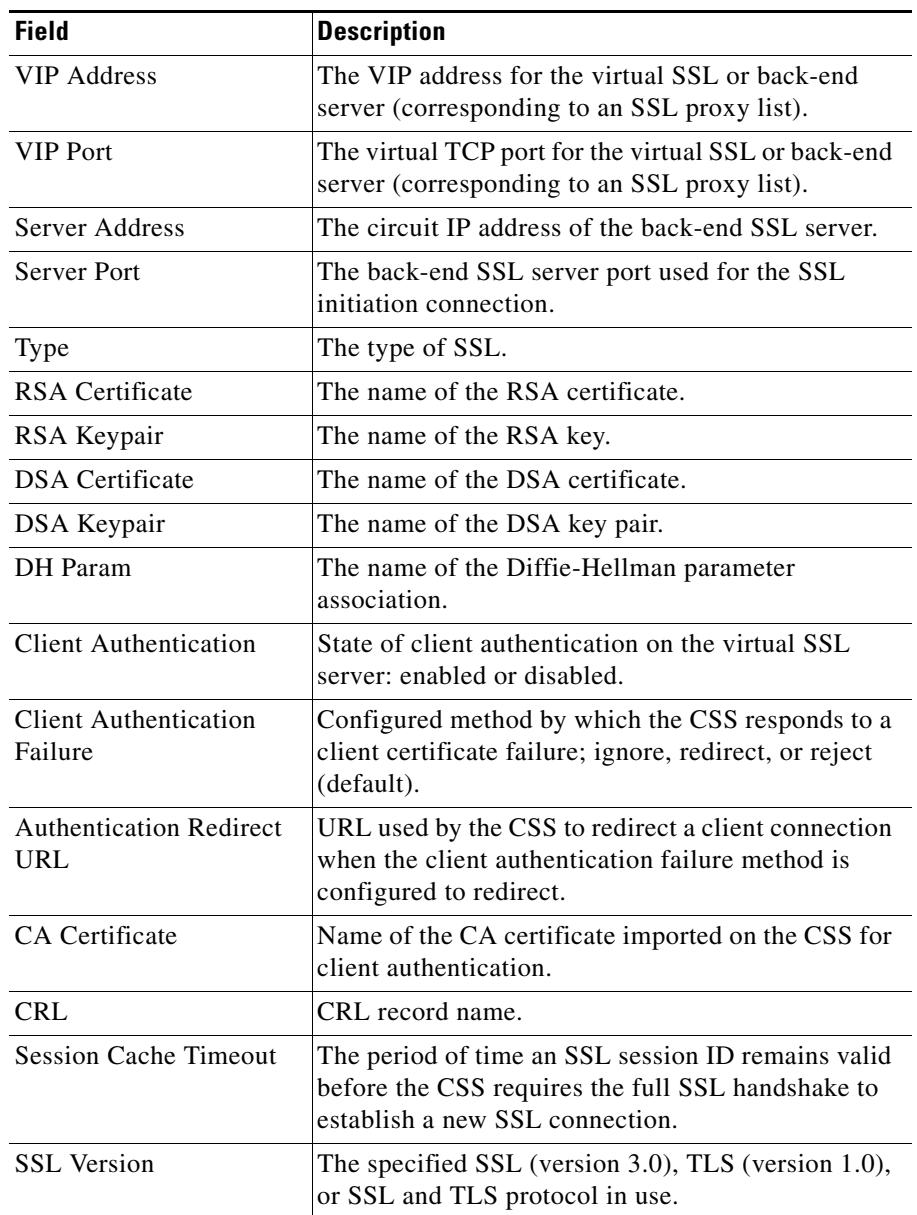

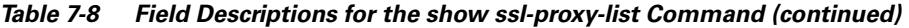

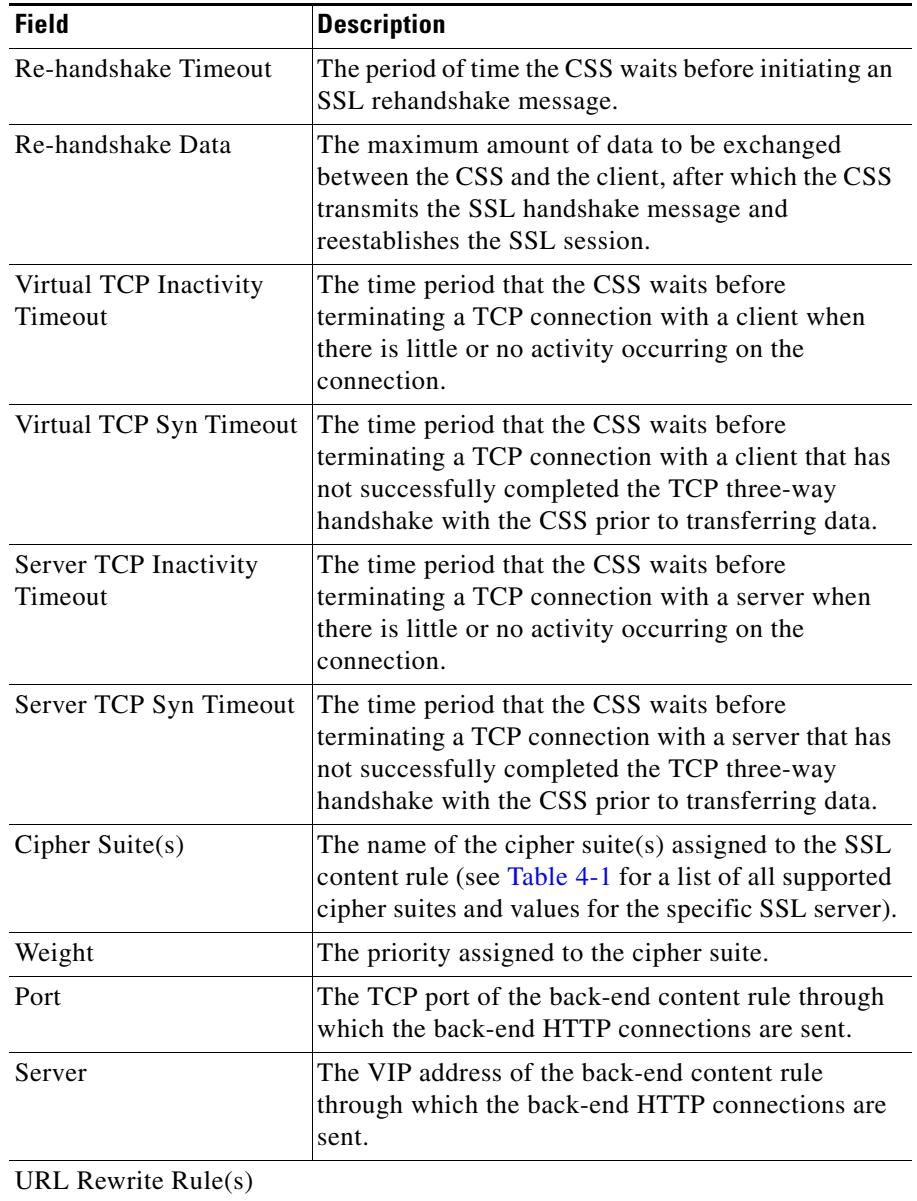

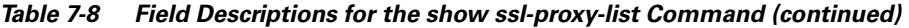

 $\blacksquare$ 

a l

| Field                               | <b>Description</b>                                                                                                    |
|-------------------------------------|----------------------------------------------------------------------------------------------------|
| Number                              | The number of the URL rewrite rule in the SSL<br>server.                                                                                                    |
| Rule                                | The domain name of the URL to be redirected.                                                                                                    |
| <b>SSL Port</b>                     | The port used for rewriting the HTTP Header<br>Location field to contain an HTTPS location when the<br>URL rewrite rule matches.                                                                                                    |
| <b>Clear Port</b>                   | The port used for performing the URL rewrite rule<br>match.                                                                                                    |
| Server                              | The IP address assigned to the back-end content rule<br>used with the cipher suite.                                                                                                    |
| <b>HTTP Header Insert</b><br>Prefix | Configured prefix text string inserted in front of each<br>client certificate, server certificate, and session field.                                                                                                    |
| <b>HTTP Header Insert</b>           | Type of field information inserted in the HTTP<br>request header; Client Cert for client certificate,<br>Server Cert for server certificate, and Session Data<br>for SSL connection information. For information on<br>the fields inserted in the header, see Chapter 4,<br>Configuring SSL Termination. |
| <b>HTTP Header Insert</b><br>Static | Configured static text string inserted in the HTTP<br>request header.                                                                                                    |

*Table 7-8 Field Descriptions for the show ssl-proxy-list Command (continued)*

## <span id="page-13-0"></span>**Showing CRL Record Configuration**

Use the **show ssl crl-record** command to display the configuration for all Certificate Revocation List (CRL) records. Use the **show ssl crl-record** *name* command to display the configuration for a specific CRL record.

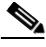

**Note** To verify that a CRL downloaded successfully, view the output of the **show ssl statistics ssl** command and the CSS syslog messages. For information on the **show ssl statistics** command, see the ["Showing SSL Module Statistics"](#page-15-0) section.

For example, to display the configuration for all CRL records, enter:

```
(config) # show ssl crl-record
```
[Table 7-9](#page-13-1) describes the fields in the **show ssl crl-record** output.

| <b>Field</b>      | <b>Description</b>                                                                                        |
|-------------------|----------------------------------------------------------------------------------------------------|
| <b>CRL</b> Record | Configured name of the CRL record.                                                                        |
| Signer Cert       | Name of the CA certificate imported on the CSS.<br>This certificate verifies that the CRL is from the CA. |
| Update Delay      | How long the CSS waits before updating the CRL on<br>the CSS.                                             |
| <b>CRL URL</b>    | URL where the CSS downloads the latest CRL.                                                               |

<span id="page-13-1"></span>*Table 7-9 Field Descriptions for the show ssl crl-record Command*

# <span id="page-14-0"></span>**Showing SSL URL Rewrite Statistics**

Use the **show ssl urlrewrite** command to view the URL rewrite rule statistics for one or more SSL modules. This command displays statistics related to the number of flows received and evaluated by the SSL module, and the number of HTTP 300-series redirects found and then rewritten.

The syntax for this command is:

```
show ssl urlrewrite {slot number}
```
The **slot** *number* option displays URL rewrite statistics for a specific SSL module in the CSS 11503 or CSS 11506 chassis (assuming more than one module is installed). The valid slot entries are 2 and 3 (CSS 11503) or 2 to 6 (CSS 11506). If no slot number is specified, the **show ssl urlrewrite** command displays URL rewrite statistics for all SSL modules in the chassis.

For example, to view URL rewrite statistics for all SSL modules, enter:

```
# show ssl urlrewrite
```
For example, to view URL rewrite statistics for the SSL module in slot 5 of the CSS 11506, enter:

```
# show ssl urlrewrite slot 5
```
[Table 7-10](#page-14-1) describes the fields in the **show ssl urlrewrite** output.

| <b>Field</b>    | <b>Description</b>                                                                                                    |
|-----------------|----------------------------------------------------------------------------------------------------|
| Virtual         | The VIP address for the virtual SSL server.                                                                                                    |
| Port            | The virtual TCP port for the virtual SSL server.                                                                                                    |
| <b>Searches</b> | The total number of flows received from the<br>back-end server and evaluated by the SSL module to<br>search for the presence of HTTP 300-series<br>redirects. |

<span id="page-14-1"></span>*Table 7-10 Field Descriptions for the show ssl urlrewrite Command*

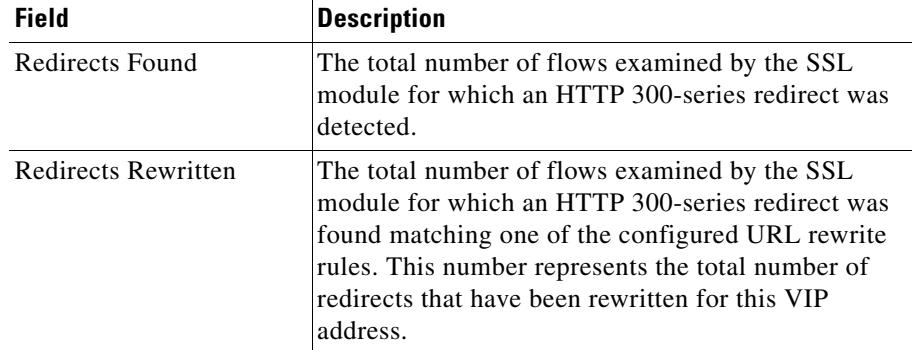

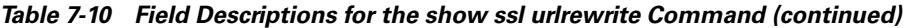

## <span id="page-15-0"></span>**Showing SSL Module Statistics**

Use the **show ssl statistics** command to view the statistics for the cryptography components and client authentication on one or more SSL modules. If you do not specify any options for this command, SSL statistics appear for all SSL modules in the CSS chassis.

The syntax for this command is:

**show ssl statistics** {*component*} {**slot** *number*}

The options and variables are:

- **•** *component*  Selects a specific component in the SSL module to display statistics. The components include:
	- **– backend-session-cache** Displays counter statistics for back-end SSL or SSL initiation, where the CSS is acting as a client.
	- **– crypto** Displays counter statistics for the cryptography chip
	- **– session-cache** Displays counter statistics for SSL termination, where the CSS is acting as an SSL server.
	- **– ssl** Displays counter statistics for the SSL server counter
	- **– ssl-proxy-server**  Displays counter statistics for the SSL proxy list component that provides SSL termination in the SSL module

**• slot** *number* - Displays statistics for a component in a specific SSL module in the CSS chassis (assuming more than one module is installed). Specify **slot** *number* after each **show ssl statistics** command. The valid slot entries are 2 and 3 (CSS 11503) or 2 to 6 (CSS 11506). If no slot number is specified, the **show ssl statistics** command displays statistics for all installed SSL modules.

For example, to view all SSL statistics for the SSL module in slot 5 of the CSS chassis, enter:

# **show ssl statistics slot 5**

[Table 7-11](#page-16-0) describes the fields in the **show ssl statistics** output.

<span id="page-16-0"></span>

| <b>Field</b>                                           | <b>Description</b>                                                                                                    |
|--------------------------------------------------------|----------------------------------------------------------------------------------------------------|
| Component                                              | Indicates the specific component in the SSL module<br>for which statistics are displayed. The SSL statistic<br>functions include:                                   |
|                                                        | ssl-proxy-server - Displays counter statistics<br>for the SSL proxy list component that provides<br>SSL termination in the SSL module                               |
|                                                        | crypto - Displays counter statistics for the<br>cryptography chip in the SSL module                                                                                 |
|                                                        | ssl - Displays counter statistics for the SSL<br>server counter                                                                                                    |
| Slot                                                   | Indicates the slot number of the SSL module for<br>which statistics are displayed. Valid slots are 2<br>(CSS 11501), 2 and 3 (CSS 11503), or 2 to 6<br>(CSS 11506). |
| <b>SSL Proxy List Statistics</b>                       |                                                                                                    |
| Handshake started for<br>incoming SSL<br>connections   | Number of times the handshake process was<br>initiated for incoming SSL connections from a client<br>to the SSL module.                                             |
| Handshake completed for<br>incoming SSL<br>connections | Number of times the handshake process was<br>completed for incoming SSL connections from a<br>client to the SSL module.                                             |

*Table 7-11 Field Descriptions for the show ssl statistics Command*

L

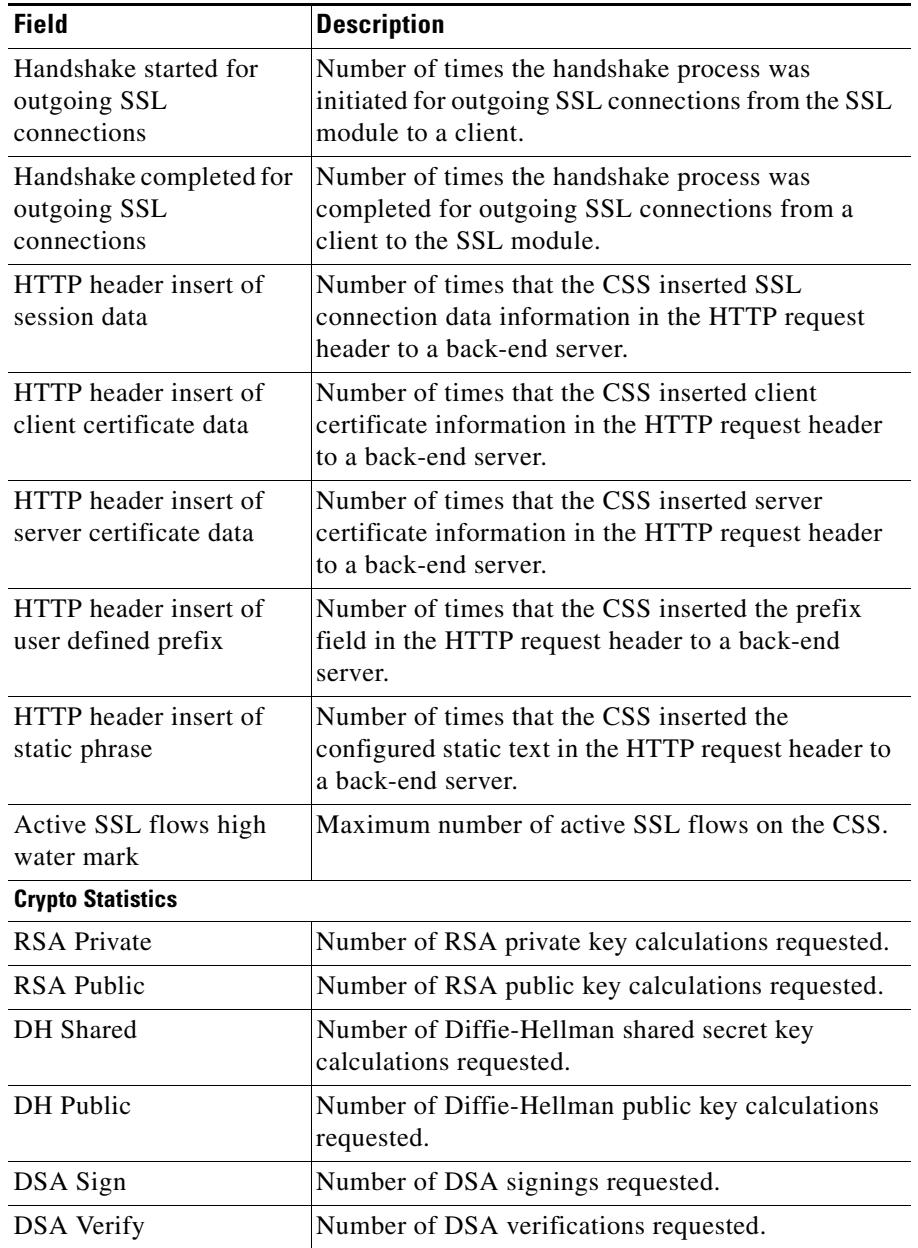

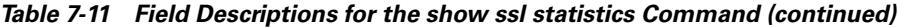

 $\blacksquare$ 

П

| <b>Field</b>                 | <b>Description</b>                                                                                                    |
|------------------------------|----------------------------------------------------------------------------------------------------|
| <b>SSL MAC</b>               | Number of SSL MAC calculations requested.                                                                                                    |
| <b>TLS HMAC</b>              | Number of TLS HMAC calculations requested.                                                                                                    |
| 3DES                         | Number of 3 DES calculations requested.                                                                                                    |
| ARC4                         | Number of ARC4 calculations requested.                                                                                                    |
| <b>HASH</b>                  | Number of pure hash calculations requested.                                                                                                    |
| <b>RSA Private Failed</b>    | Number of RSA private key calculations that failed.                                                                                                    |
| RSA Public Failed            | Number of RSA public key calculations that failed.                                                                                                    |
| DH Shared Failed             | Number of Diffie-Hellman shared secret key<br>calculations that failed.                                                                                                    |
| DH Public Failed             | Number of Diffie-Hellman public key calculations<br>that failed.                                                                                                    |
| DSA Sign Failed              | Number of DSA signings that failed.                                                                                                    |
| <b>DSA Verify Failed</b>     | Number of DSA verifications that failed.                                                                                                    |
| <b>SSL MAC Failed</b>        | Number of SSL MAC calculations that failed.                                                                                                    |
| <b>TLS HMAC Failed</b>       | Number of TLS HMAC calculations that failed.                                                                                                    |
| 3DES Failed                  | Number of 3 DES calculations that failed.                                                                                                    |
| ARC4 Failed                  | Number of ARC4 calculations that failed.                                                                                                    |
| <b>HASH</b> Failed           | Number of pure hash calculations that failed.                                                                                                    |
| Hardware Device Not<br>Found | Number of times that a call was made to the<br>cryptography hardware and no hardware<br>acceleration device was available.                                                                          |
| Hardware Device Timed<br>Out | Number of times the cryptography hardware did not<br>complete an acceleration request within the<br>specified time. This function is not currently<br>implemented. This counter should always be 0. |

*Table 7-11 Field Descriptions for the show ssl statistics Command (continued)*

| <b>Field</b>                        | <b>Description</b>                                                                                                    |
|-------------------------------------|----------------------------------------------------------------------------------------------------|
| Invalid Crypto Parameter            | Number of times a hardware acceleration function<br>was requested with an invalid parameter from the<br>CSS. Invalid parameters include an invalid bit length<br>for the operation, a buffer that is not a multiple of 4<br>bytes in length, a buffer that does not begin on an<br>even 4-byte boundary, requesting an operation on a<br>buffer with too many fragments or too few fragments<br>(such as with no input), or requesting an illegal<br>(nonsense) function. |
| Hardware Device Failed              | Number of times the hardware acceleration device<br>failed. This counter only increments on a DMA<br>error.                                                                                                    |
| Hardware Device Busy                | Number of times he hardware acceleration device<br>was busy and could not accept an acceleration<br>request.                                                                                                    |
| <b>Out Of Resources</b>             | Number of times no hardware buffers were available<br>and the cryptography hardware could not accept an<br>acceleration request.                                                                                                    |
| Cancelled -- Device<br>Reset        | Number of cancelled status returns due to a CSS<br>reboot.                                                                                                    |
| <b>SSL Statistics</b>               |                                                                                                    |
| <b>RSA Private Decrypt</b><br>calls | Number of RSA private decryption calls.                                                                                                    |
| RSA Public Decrypt calls            | Number of RSA public encryption calls.                                                                                                    |
| DH Compute key calls                | Number of Diffie-Hellman Compute key calls.                                                                                                    |
| DH Generate key calls               | Number of Diffie-Hellman Generate key calls.                                                                                                    |
| DSA Verify calls                    | Number of DSA Verifications calls.                                                                                                    |
| DSA Sign calls                      | Number of DSA Signing calls.                                                                                                    |
| MD5 raw hash calls                  | Number of MD5 pure hash calls.                                                                                                    |
| SHA1 raw hash calls                 | Number of SHA1 pure hash calls.                                                                                                    |
| 3-DES calls                         | Number of 3-DES calls.                                                                                                    |

*Table 7-11 Field Descriptions for the show ssl statistics Command (continued)*

H

П

| <b>Field</b>                                     | <b>Description</b>                                                                                              |
|--------------------------------------------------|----------------------------------------------------------------------------------------------------|
| RC4 calls                                        | Number of RC4 calls.                                                                                            |
| SSL MAC (MD5) calls                              | Number of SSL Message Authentication Code<br>(MAC) computations using MD5 algorithm.                            |
| SSL MAC (SHA1) calls                             | Number of SSL MAC computations using SHA<br>algorithm.                                                          |
| TLS MAC (MD5) calls                              | Number of TLS MAC computations using MD5<br>algorithm.                                                          |
| TLS MAC (SHA1) calls                             | Number of TLS MAC computations using SHA<br>algorithm.                                                          |
| Level 1 Alerts Received                          | Number of Level 1 alerts received.                                                                              |
| Level 2 Alerts Received                          | Number of Level 2 alerts received.                                                                              |
| Level 1 Alerts Sent                              | Number of Level 1 alerts transmitted.                                                                           |
| Level 2 Alerts Sent                              | Number of Level 2 alerts transmitted.                                                                           |
| SSL received bytes from<br>TCP                   | Number of bytes SSL received from TCP.                                                                          |
| SSL transmitted bytes to<br><b>TCP</b>           | Number of bytes SSL transmitted to TCP.                                                                         |
| SSL received Application<br>Data bytes           | Number of Application Data bytes received by the<br>SSL module.                                                 |
| SSL transmitted<br><b>Application Data bytes</b> | Number of Application Data bytes transmitted by<br>the SSL module.                                              |
| SSL received<br>non-application data<br>bytes    | Number of non-application data (handshake, alert,<br>and change cipher) bytes received by the SSL<br>module.    |
| SSL transmitted<br>non-application data<br>bytes | Number of non-application data (handshake, alert,<br>and change cipher) bytes transmitted by the SSL<br>module. |
| <b>RSA Private Decrypt</b><br>failures           | Number of RSA Private Decrypt calls that failed.                                                                |
| MAC failures for packets<br>received             | Number of times the MAC could not be verified for<br>the incoming SSL messages.                                 |

*Table 7-11 Field Descriptions for the show ssl statistics Command (continued)*

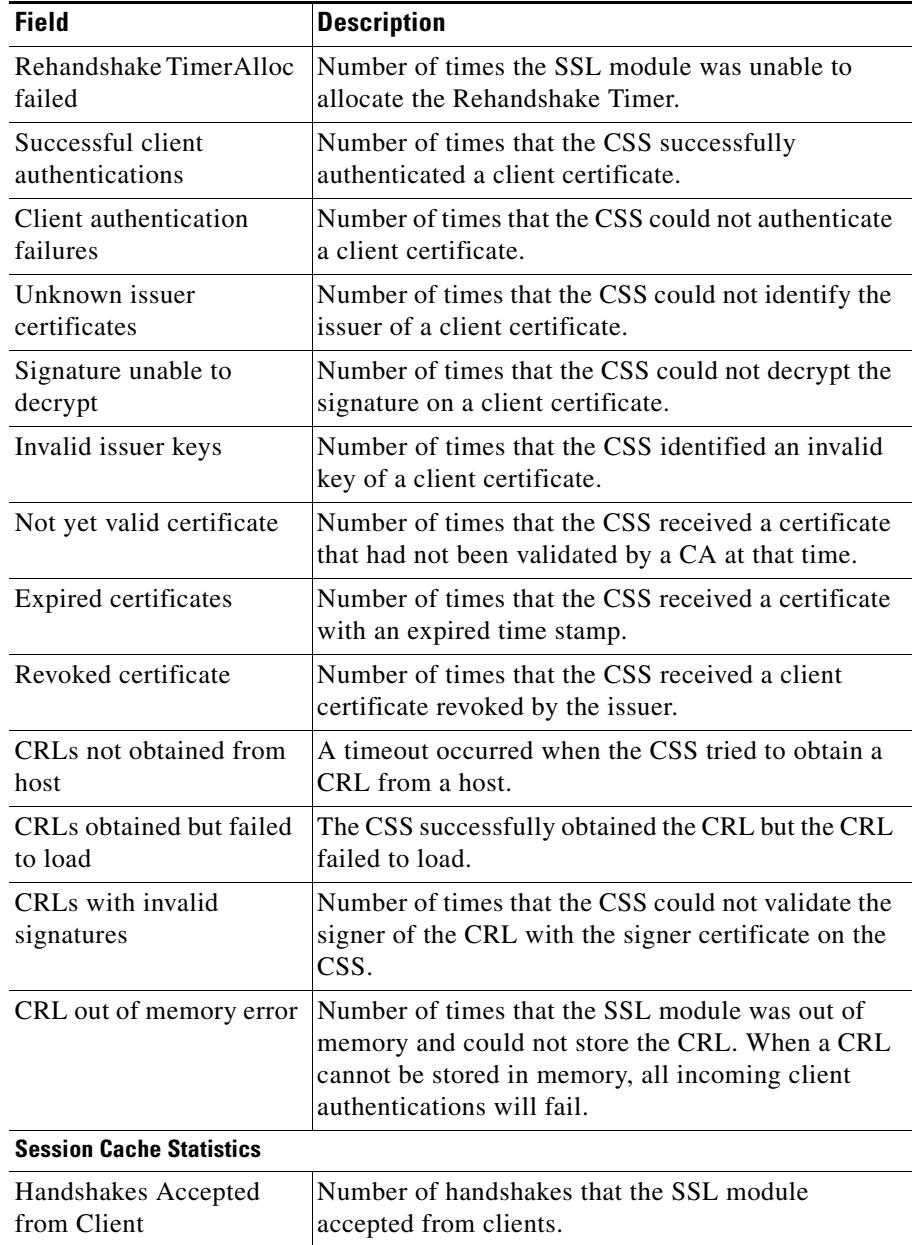

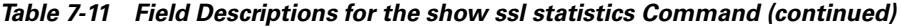

**Cisco Content Services Switch SSL Configuration Guide**

**I** 

п

П

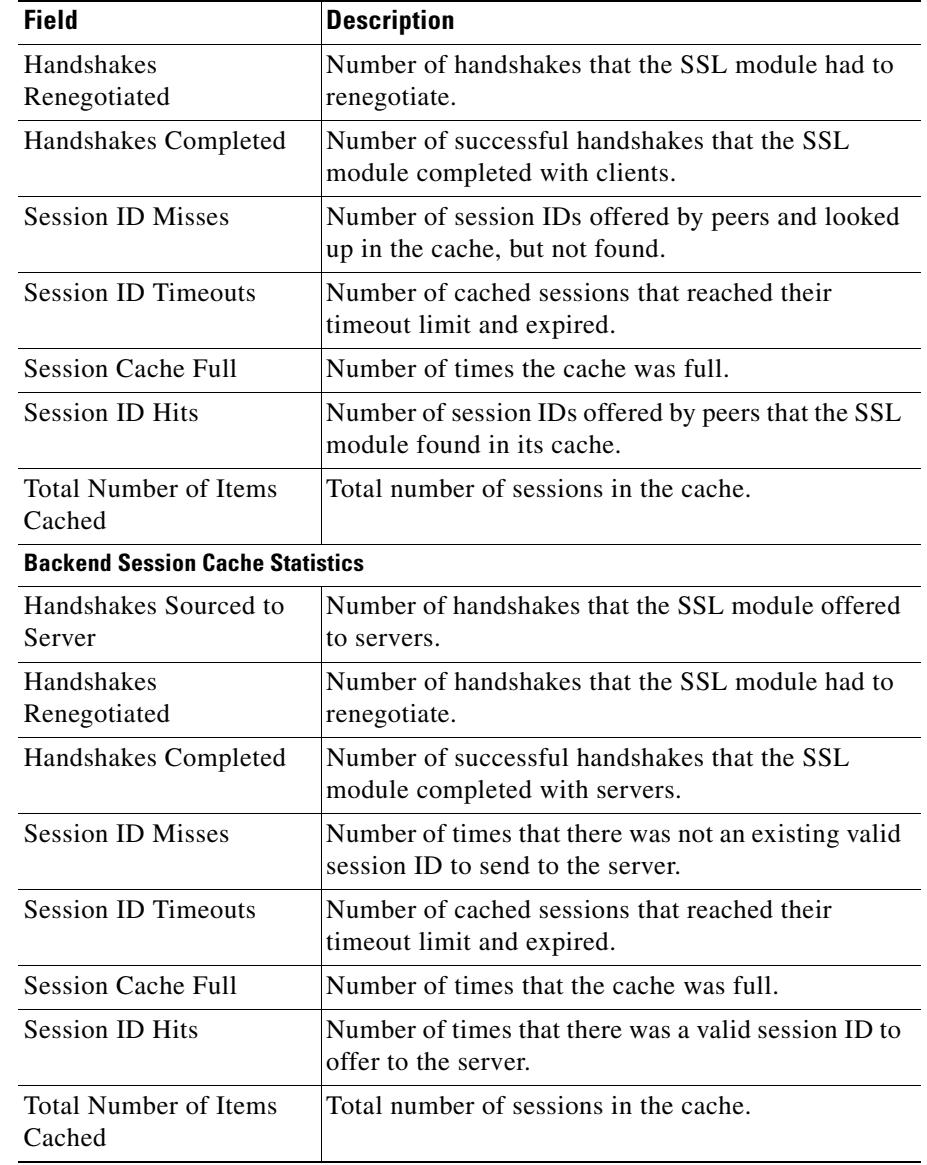

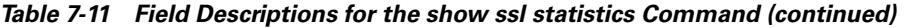

**The Second Service** 

## <span id="page-23-0"></span>**Clearing SSL Statistics**

Use the **clear ssl statistics** command to clear the SSL statistics counters for all SSL modules in the CSS chassis. The reset statistics appear as 0 in the **show ssl statistics** display.

To clear SSL statistics counters for a specific module, use the **clear ssl statistics**  command and specify the **slot** *number* following the command. The valid slot entries are 2 and 3 (CSS 11503) or 2 to 6 (CSS 11506).

To clear the SSL statistics counter, enter:

```
# clear ssl statistics
```
## <span id="page-23-1"></span>**Showing SSL Flows**

Use the **show ssl flows** command to display information about the active flows for each VIP address, port, and SSL module. The output displays TCP proxy flows, active SSL flows (a subset of TCP proxy flows), and SSL flows occurring during the handshake phase of the protocol (a subset of active SSL flows).

The syntax for this command is:

```
show ssl flows {slot number}
```
The **slot** *number* option displays information about the active flows for a specific SSL module in the CSS chassis (assuming more than one module is installed). The valid slot entries are 2 and 3 (CSS 11503) or 2 to 6 (CSS 11506). If no slot number is specified, the **show ssl flows** command displays statistics for all installed SSL modules.

To view SSL flows for all SSL modules in the CSS, enter:

```
# show ssl flows
```
To view SSL flows for a specific SSL module in the CSS chassis (for example, installed in slot 5), enter:

# **show ssl flows slot 5**

T

[Table 7-12](#page-24-0) describes the fields in the **show ssl flows** output.

<span id="page-24-0"></span>

| <b>Field</b>                              | <b>Description</b>                                                                                                    |
|-------------------------------------------|----------------------------------------------------------------------------------------------------|
| <b>SSL Acceleration Flows</b><br>for Slot | The slot number of the SSL module for which flows<br>are displayed. Valid slots are 2 (CSS 11501), 2 and 3<br>(CSS 11503), or 2 to 6 (CSS 11506).                                                                                                    |
| Virtual                                   | Virtual address of the ssl-server.                                                                                                    |
| Port                                      | Virtual TCP port of the ssl-server.                                                                                                    |
| <b>TCP Proxy Flows</b>                    | Number of TCP connections that are currently being<br>proxied through the SSL virtual IP address. These<br>connections could either be in:                                                                                                    |
|                                           | The TCP handshake or teardown phase and,<br>٠<br>therefore, not carrying any SSL traffic                                                                                                    |
|                                           | The Established TCP phase and carrying SSL<br>$\bullet$<br>traffic                                                                                                    |
| <b>Active SSL Flows</b>                   | Current number of TCP Proxy Flows that are<br>carrying active SSL connections. These flows are the<br>Established TCP connections in which an SSL<br>Client Hello message has been received by the CSS.<br>The SSL flows remain in this active state until the<br>teardown process is initiated, either by sending or<br>receiving an SSL Alert message. The Active SSL<br>Flows number is a subset of the TCP Proxy Flows<br>column. |
| SSL Flows in Handshake                    | The current number of Active SSL Flows that are in<br>the handshake phase of the SSL protocol but are not<br>yet sending data. This means that an SSL Client<br>Hello message has been received by the CSS but the<br>final finished message still has not been sent. The<br>SSL Flows in Handshake number is a subset of the<br>Active SSL Flows column.                                                                             |

*Table 7-12 Field Descriptions for the show ssl flows Command*

**Showing SSL Flows**

 $\blacksquare$ 

#### **Cisco Content Services Switch SSL Configuration Guide**

 $\blacksquare$